## How to Make a Book Recommendation via the Web

## 1) Login to MyOPAC.

https://opac.dl.itc.u-tokyo.ac.jp/opac/opac\_search/?loginMode=disp&lang=1

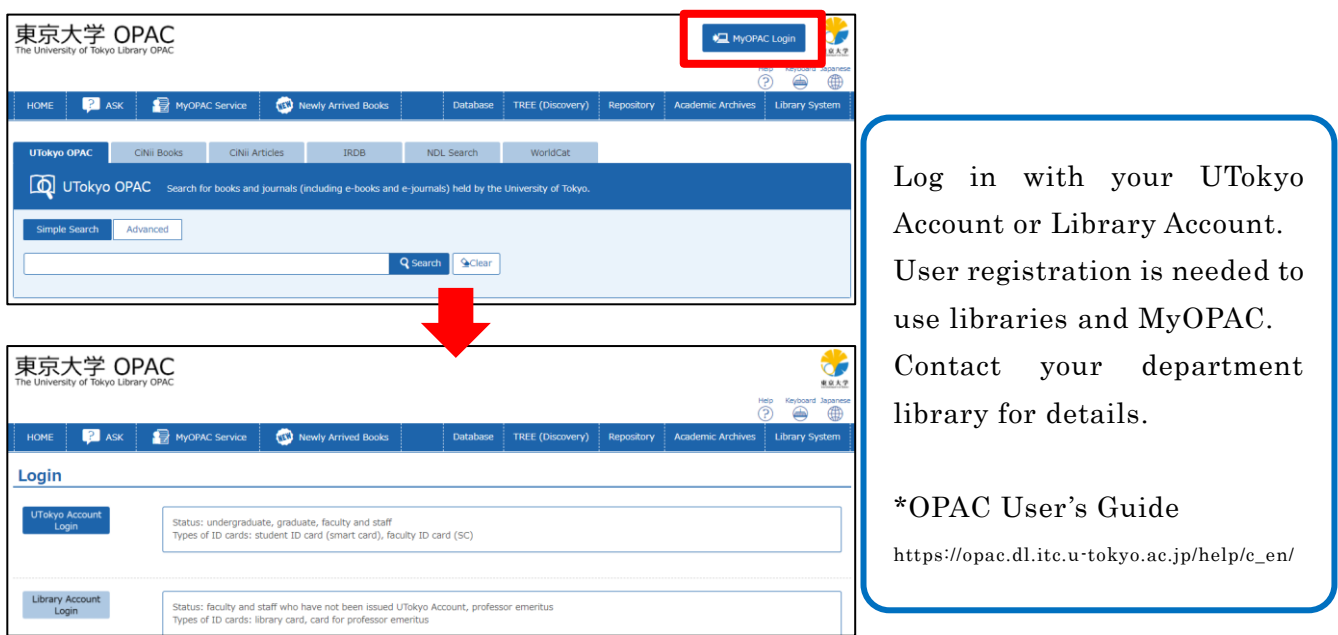

## 2) Search for a book you want to recommend and click  $\bigoplus$  Request. \*Search results with "CiNii Books" tab

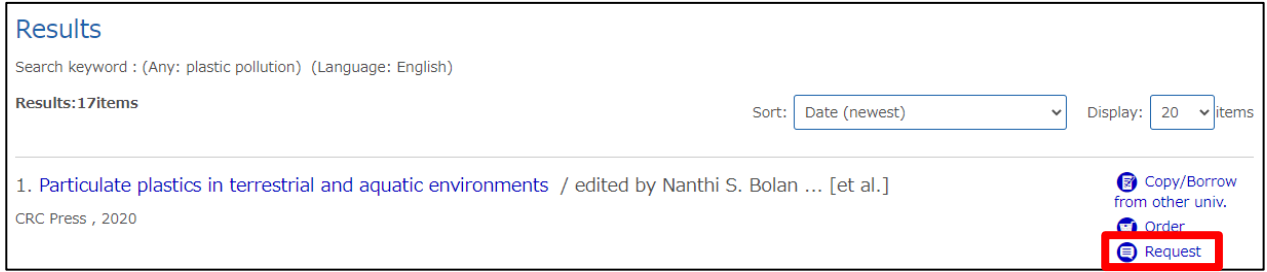

\*You can also make a request from "Book Request" in "MyOPAC Service" menu.

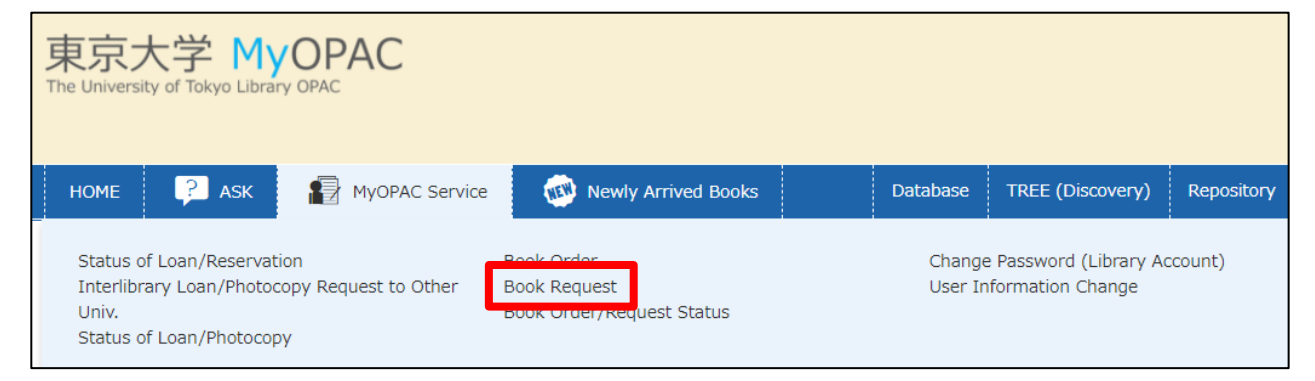

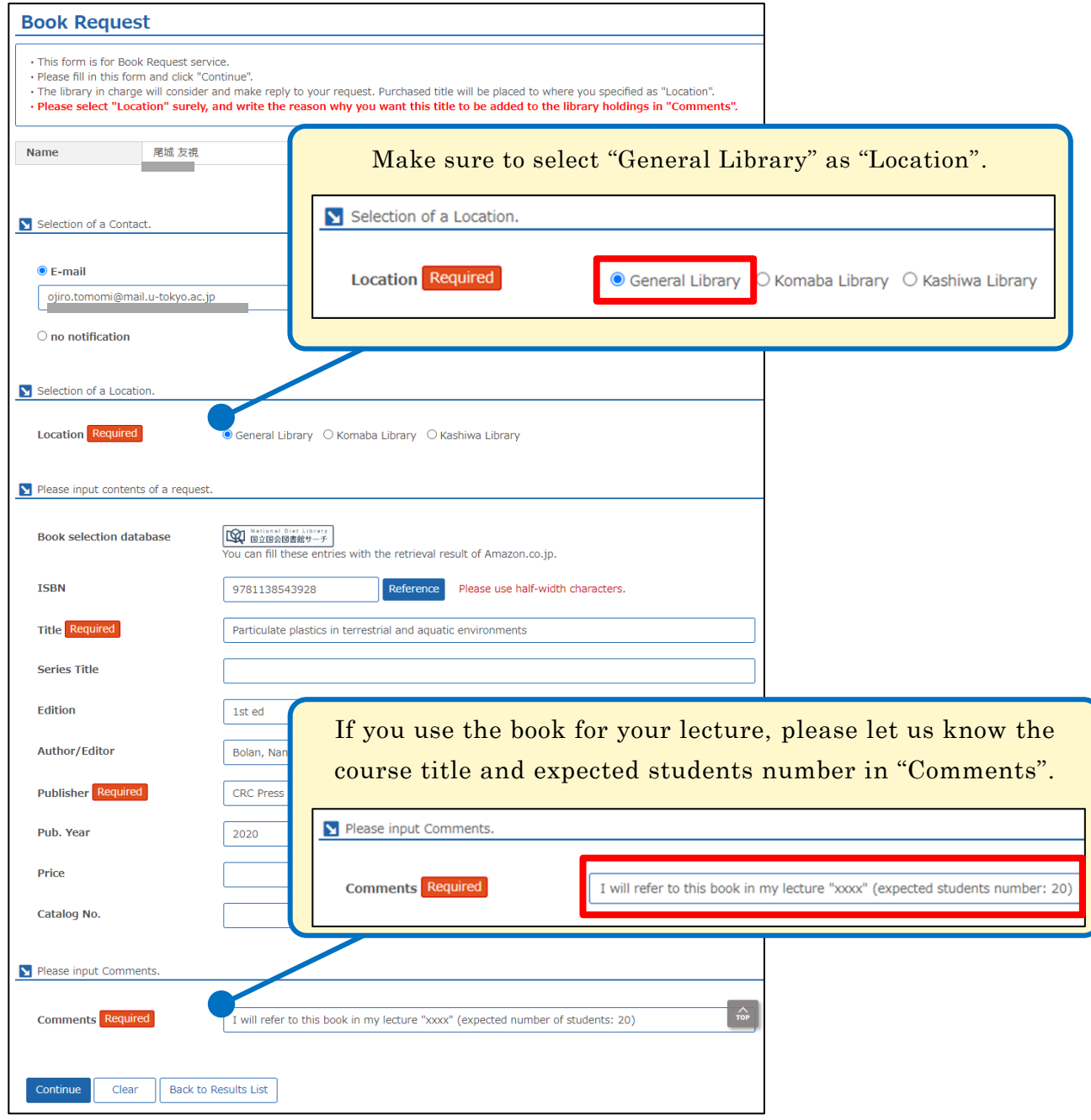

## 3) Fill in the Book Request form.

4) You will receive an email notification when the book becomes available. You can also check the status of your request via MyOPAC.

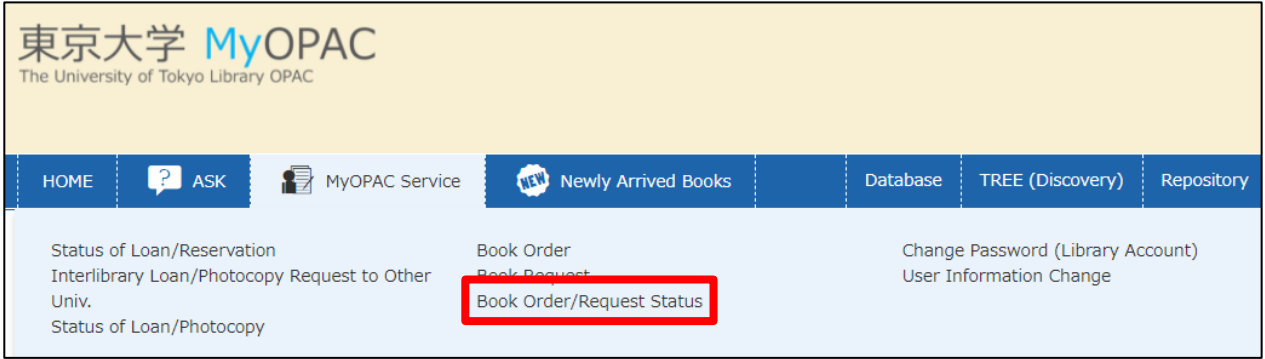